## **Berechtigungsstrukturen**

Über die Registerkarte: DATEI - INFORMATIONEN - EINSTELLUNGEN - BERECHTIGUNGSSTRUKTUREN erhalten Sie die Möglichkeit, Einschränkungen für alle Mitarbeitergruppen zu verwalten.

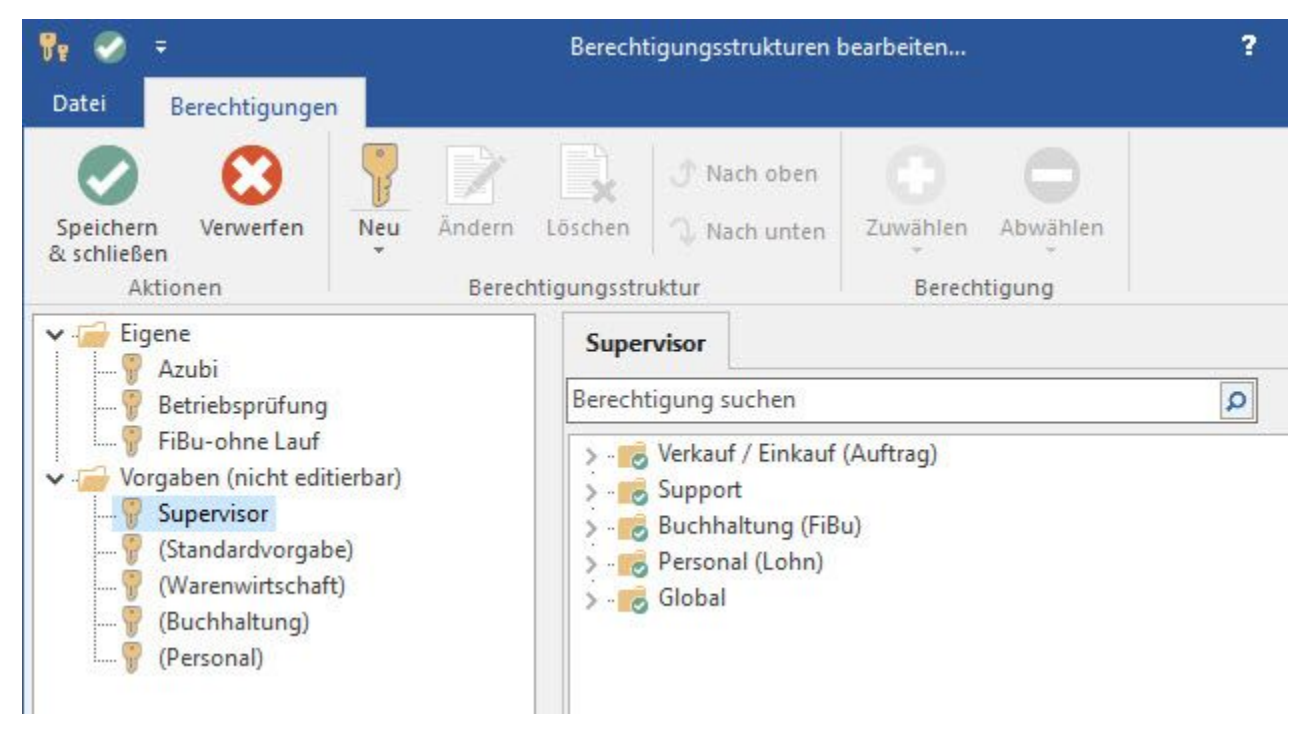

Im linken Bereich des Fensters werden die zur Verfügung stehenden Berechtigungsstrukturen angezeigt.

Es erfolgt dabei eine generelle Unterteilung in "Eigene" und "Vorgaben (nicht editierbar)".

## Vorgaben (nicht editierbar)

Diese Berechtigungsstrukturen werden von microtech als Vorgabe definiert und gepflegt. Eine Anpassung der Einstellungen durch den Anwender ist nicht möglich. Allerdings können diese Vorgabe-Berechtigungsstrukturen kopiert und die Kopie kann nach den eigenen Wünschen angepasst werden. Diese Kopie einer Vorgabe-Berechtigungsstruktur wird automatisch im Bereich "Eigene" gespeichert.

Im rechten Bereich des Fensters werden die Einstellungen für die gewählte Berechtigungsstruktur angezeigt und "Eigene Berechtigungsstrukturen" können entsprechen der verfügbaren Funktionen bearbeitet werden.

Mit der Schaltfläche: NEU erstellen Sie eine neue Berechtigungsstruktur.

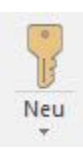

Diese wird Ihnen im linken Bereich des Fensters unterhalb des Ordners "Eigene" angezeigt.

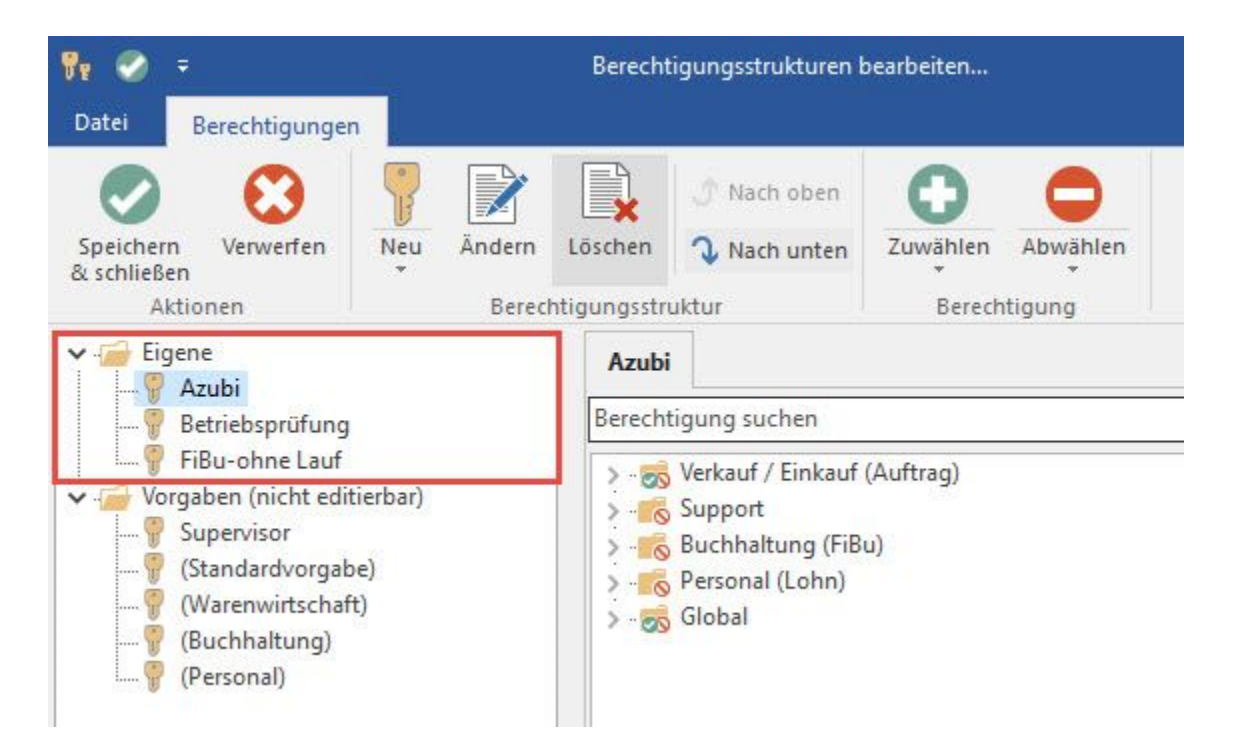

Um eine bestehende Berechtigungsstruktur zu kopieren, verwenden Sie die Schaltfläche: NEU/KOPIEREN.

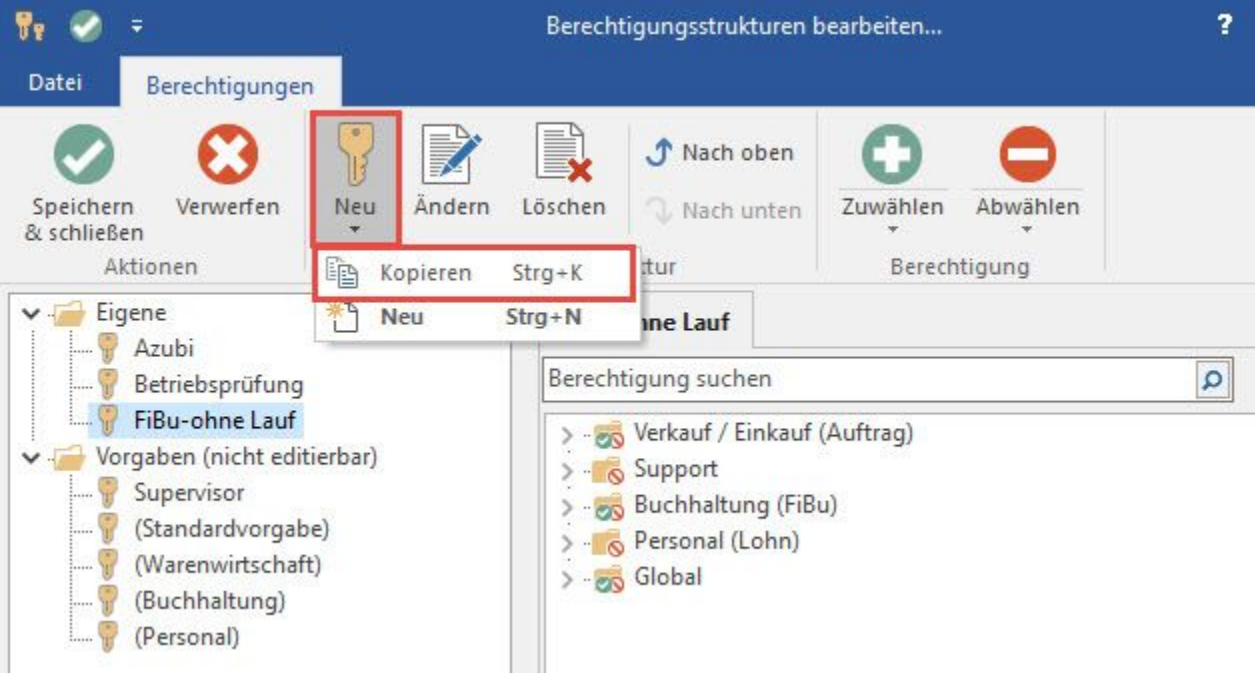

Mit der Schaltfläche: ÄNDERN können Sie die Bezeichnung der Berechtigungsstruktur ändern.

Nicht benötigte Berechtigungsstrukturen können Sie mit Hilfe der Schaltfläche: LÖSCHEN entfernen.

Mit den Schaltflächen

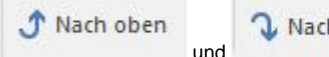

**L** Nach unten

können Sie die Berechtigungsstruktur in im linken Bereich des Fensters verschieben.

In der Baumstruktur werden die Bereiche des Programms dargestellt. Der Wechsel zwischen "erlaubt" und "untersagt" erfolgt durch einen einfachen Mausklick.

Wenn eine Berechtigung erteilt ist, wird dies durch ein grünes Häkchensymbol angezeigt.

Ist die Berechtigung nicht erteilt, erfolgt die Kennzeichnung durch ein rotes Minussymbol.

Über das Auswahlmenü der Schaltflächen: ZUWÄHLEN und ABWÄHLEN

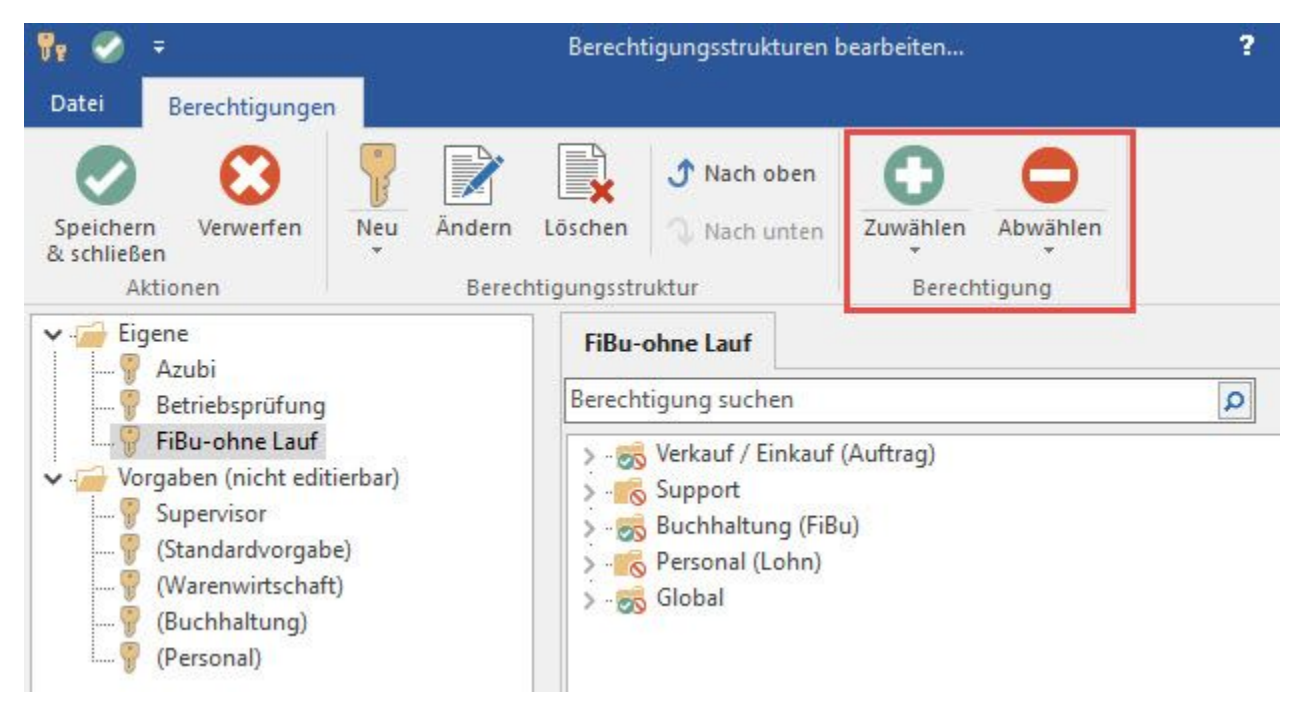

können Sie zusätzlich die Option "alle Berechtigungen zuwählen" oder "alle Berechtigungen abwählen" erreichen. Damit können Sie alle Berechtigungskennzeichen einer Struktur zuwählen bzw. abwählen.

Hinweise zum vollständigen Einrichten eines Benutzers finden Sie in der Online Hilfe unter dem Menüpunkt [Benutzer](http://confluence.microtech.local/hlpAuRibDatei_Benutzer.html).

## **Weitere Themen**

- [Verwaltung von bis zu 50 Berechtigungsgruppen](https://hilfe.microtech.de/display/PROG/Verwaltung+von+bis+zu+50+Berechtigungsgruppen)
- [Benutzerspezifische Eingrenzung für Tabellenansichten](https://hilfe.microtech.de/pages/viewpage.action?pageId=11734651)
- $\bullet$ [Berechtigung für Import-Eigenschaft "Daten komplett ersetzen"](https://hilfe.microtech.de/pages/viewpage.action?pageId=17335196)
- [Liefermenge einer Vorgangsposition](https://hilfe.microtech.de/display/PROG/Liefermenge+einer+Vorgangsposition)
- [Buchungslauf über Berechtigung verbieten](https://hilfe.microtech.de/pages/viewpage.action?pageId=11734668)
- [Globale Eingabeberechtigungen](https://hilfe.microtech.de/display/PROG/Globale+Eingabeberechtigungen)
- [Globale Berechtigungsgruppen für Layouts](https://hilfe.microtech.de/pages/viewpage.action?pageId=17335378)
- $\bullet$ [Roherlös-Anzeige in Detail-Ansicht Umsatz](https://hilfe.microtech.de/pages/viewpage.action?pageId=11734674)
- [Endsaldo im Bereich der Kontoauszüge ausblenden](https://hilfe.microtech.de/pages/viewpage.action?pageId=11734677)
- [Bildschirmausgabe auf Drucker ausgeben](https://hilfe.microtech.de/display/PROG/Bildschirmausgabe+auf+Drucker+ausgeben)
- $\bullet$ [Berechtigungen für "Kommunikation"](https://hilfe.microtech.de/pages/viewpage.action?pageId=11734683)
- [Berechtigung: Globale Original-Dokumente nicht löschen](https://hilfe.microtech.de/pages/viewpage.action?pageId=11734686)
- [Kalender: Einträge anderer Benutzer nicht verschieben können](https://hilfe.microtech.de/pages/viewpage.action?pageId=11734689)
- [Regelberechtigungsgruppen](https://hilfe.microtech.de/display/PROG/Regelberechtigungsgruppen)  $\bullet$
- [Schützenswerte Felder](https://hilfe.microtech.de/pages/viewpage.action?pageId=17335629)
- [Berechtigungsstruktur: Standardvorgabe](https://hilfe.microtech.de/display/PROG/Berechtigungsstruktur%3A+Standardvorgabe)
- **[Berechtigung zum Einsehen](https://hilfe.microtech.de/display/PROG/Berechtigung+zum+Einsehen)**
- [Lager: Berechtigung "Seriennummer einbuchen ändern" für den Lagerzugang](https://hilfe.microtech.de/pages/viewpage.action?pageId=15237667)
- [Gruppenberechtigungen für Selektionsfelder](https://hilfe.microtech.de/pages/viewpage.action?pageId=17335385)
- [Benutzer darf Kennwort selbst ändern](https://hilfe.microtech.de/pages/viewpage.action?pageId=55345186)
- [OP Saldo und Gesamtbeträge ausblenden \(in Vorgangserfassungsmaske\)](https://hilfe.microtech.de/pages/viewpage.action?pageId=297926671)
- [Wohnort der Benutzer ausblenden \(in Vorgangserfassungsmaske\)](https://hilfe.microtech.de/pages/viewpage.action?pageId=472317954)